# Using the American Community Survey Summary File

Scan QR codes throughout the webinar to access resources

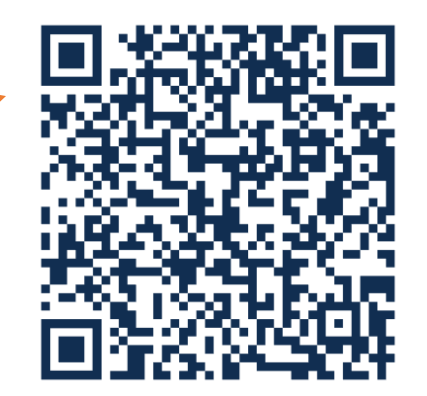

1

# September 28, 2022

Vicki Mack, Survey Statistician, American Community Survey (ACS) Office Bonan Ren, IT Specialist, ACS Data Products Coordination Branch

This webinar is being recorded. The recording will be available after the webinar.

[census.gov/data/academy/webinars/2022/using-the-american-community-survey-summary-file.html](https://www.census.gov/data/academy/webinars/2022/using-the-american-community-survey-summary-file.html)

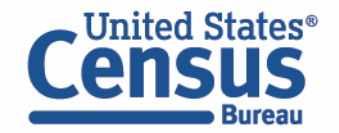

Using the American Community Survey Summary File **Outline** 

- **Overview of the American Community Survey**
- Definition and Legacy of the Summary File
- Explanation of Sequence and Table-Based Summary File Formats
- Demo- Walk Through Examples of Table-Based format
- Resources to Learn More

census.gov/programs-surveys/acs/guidance/training-presentations.html

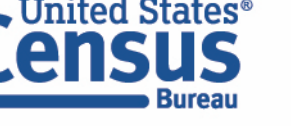

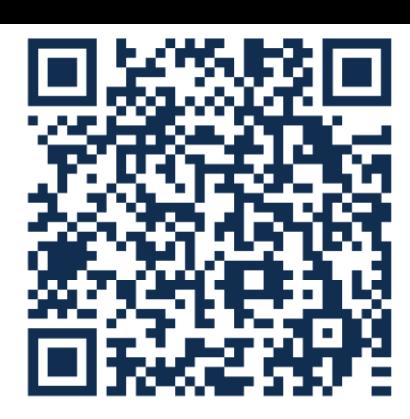

### Using The American Community Survey Summary File The Foundation

*The American Community Survey is on the leading edge of survey design, continuous improvement, and data quality*

- The nation's most current, reliable, and accessible data source for local statistics on critical planning topics such as age, children, veterans, commuting, education, income, and employment
- Surveys **3.5 million** addresses and informs over **\$675 billion** of federal government spending each year
- Covers **40+ topics**, supports over **300** evidence-based federal government uses, and produces **11 billion** estimates each year
- Typically provides three key annual data releases:
	- 1-year Estimates (for large populations, geographies of 65,000+ population)
	- 1-year Supplemental Estimates (for small populations, geographies of 20,000+ population)
	- 5-year Estimates (for very small populations, geographies down to Census Tracts and Block Groups)

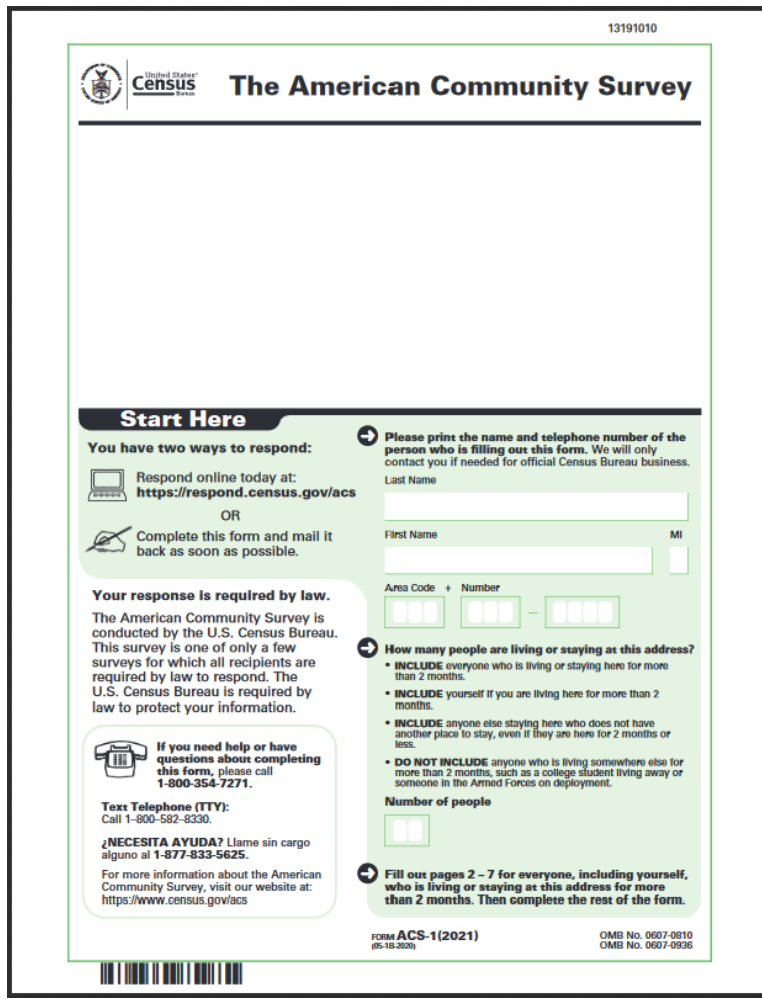

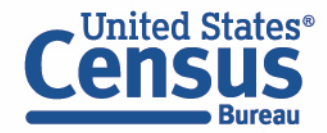

Using The American Community Survey Summary File Availability of ACS Data Products

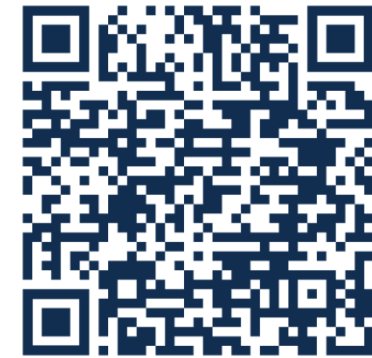

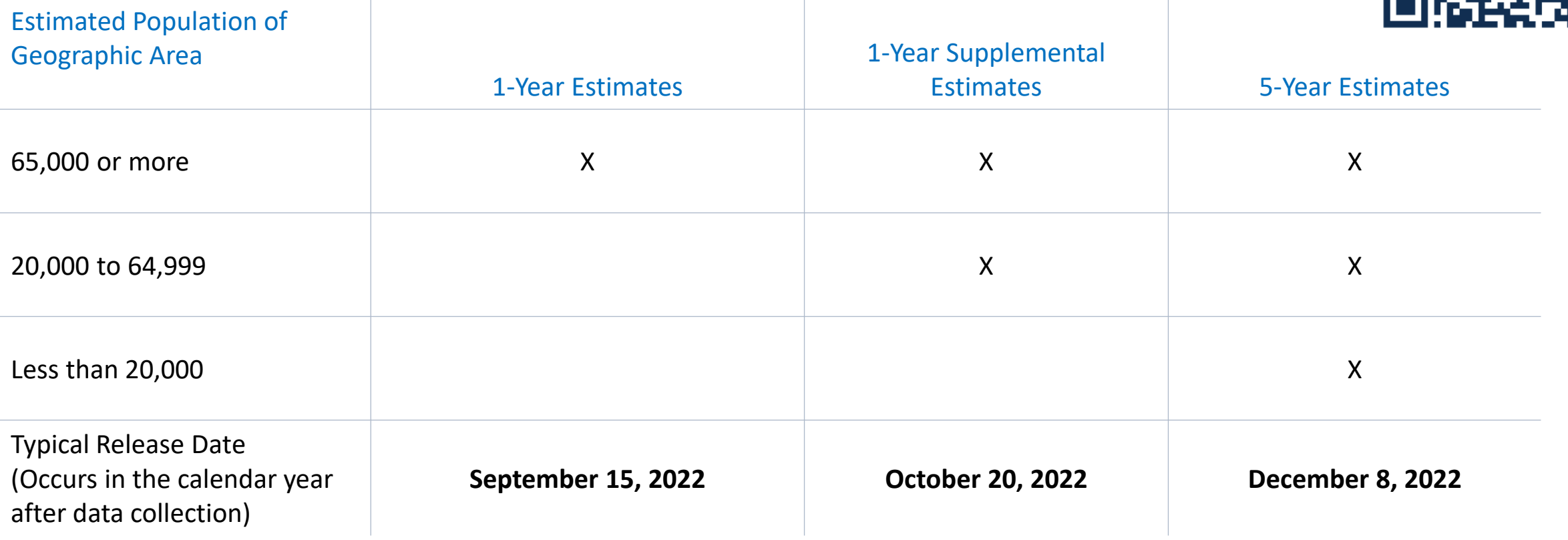

census.gov/programs-surveys/acs/news/data-releases.html

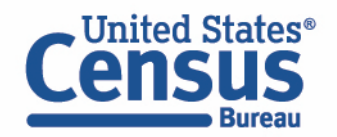

## Using The American Community Survey Summary File ACS Geographies

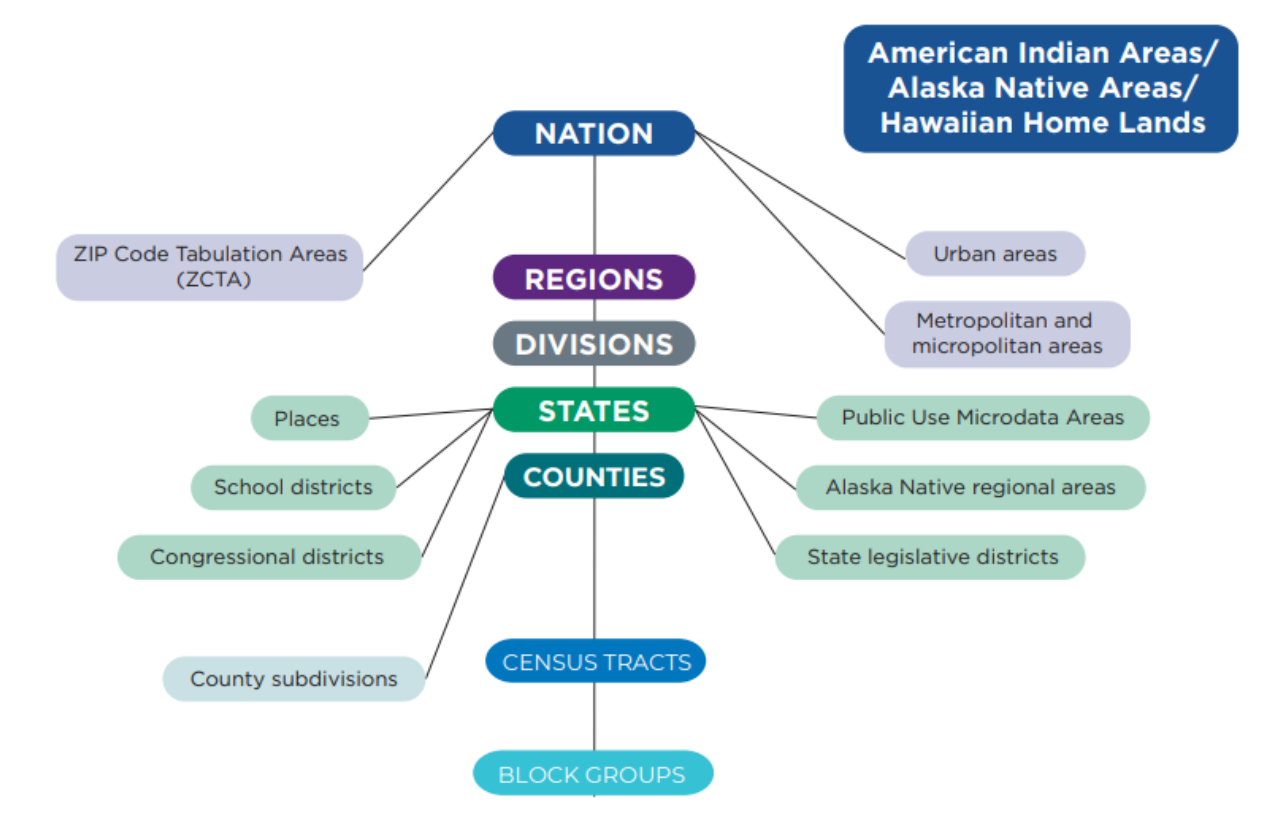

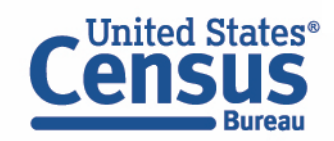

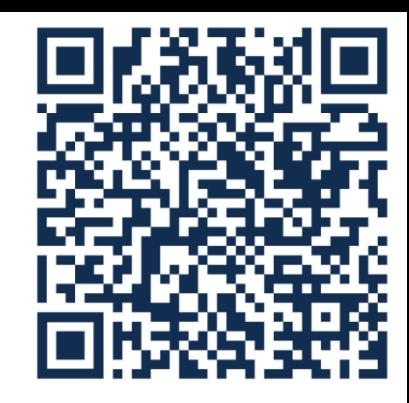

### Using the American Community Survey Summary File Content Overview

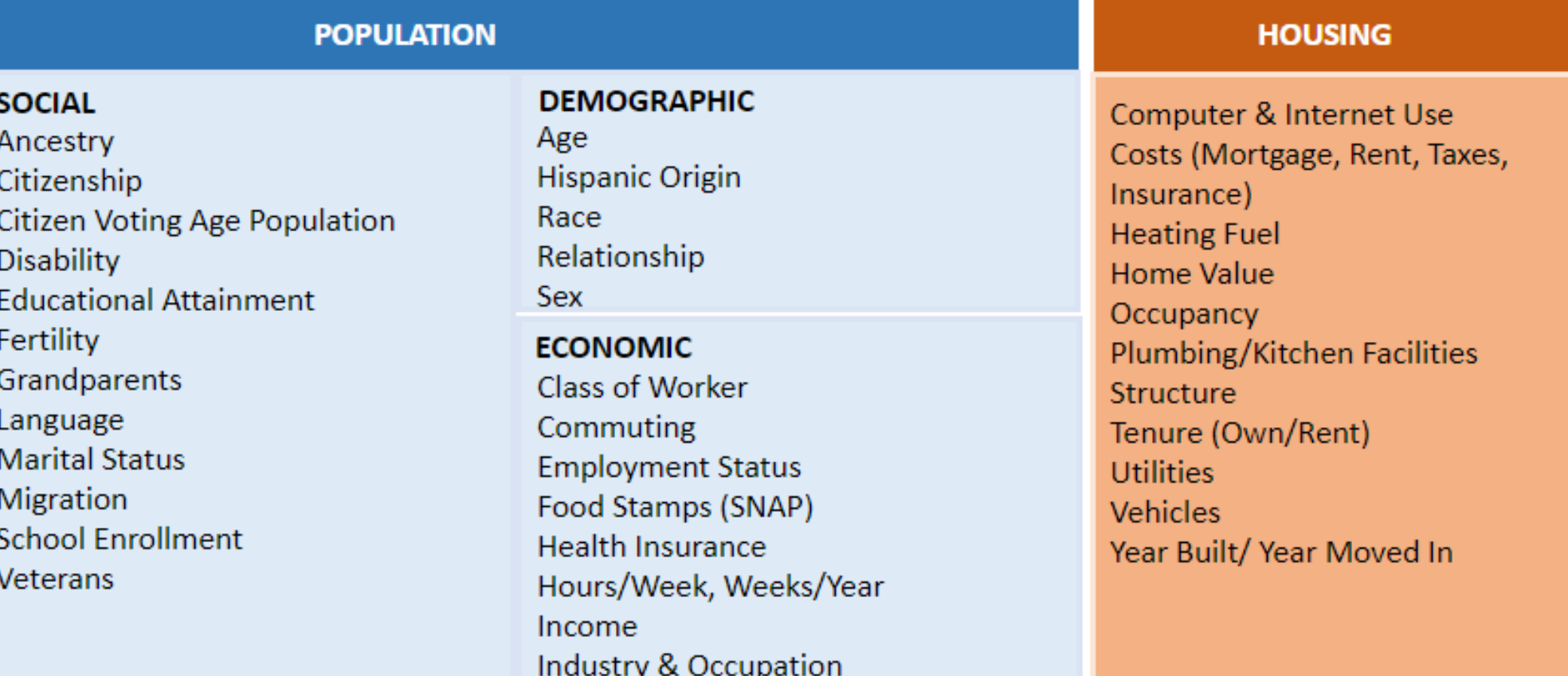

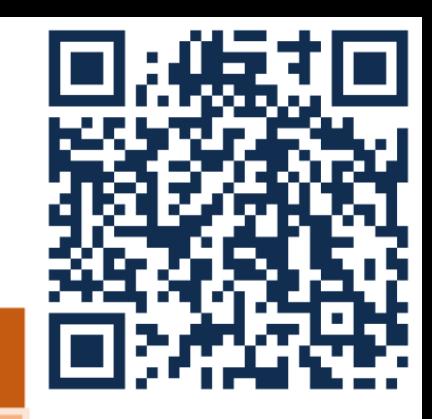

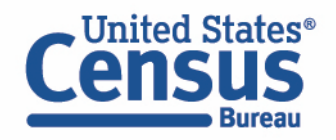

census.gov/programs-surveys/acs/guidance/subjects.html

Using the American Community Survey Summary File **Outline** 

- Overview of the American Community Survey
- **Definition and Legacy of the Summary File**
- Explanation of Sequence and Table-Based Summary File Formats
- Demo- Walk Through Examples of Table-Based format
- Resources to Learn More

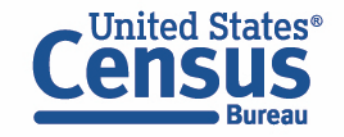

Using the American Community Survey Summary File What is the ACS Summary File?

## **The ACS Summary File**

- A set of files that contain the same data as the Detailed Tables but in a more flexible format to allow data users to extract only the desired data or entire datasets.
- Used by advanced users **who want entire datasets.**
- Subject Tables and Data Profiles are created from the Detailed Tables and, therefore, are not available.

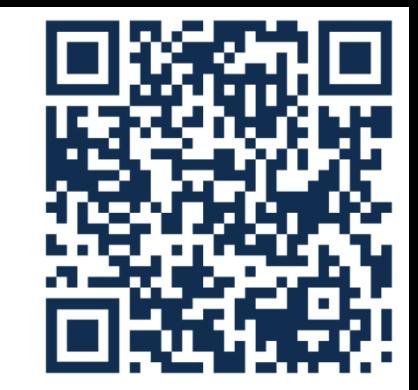

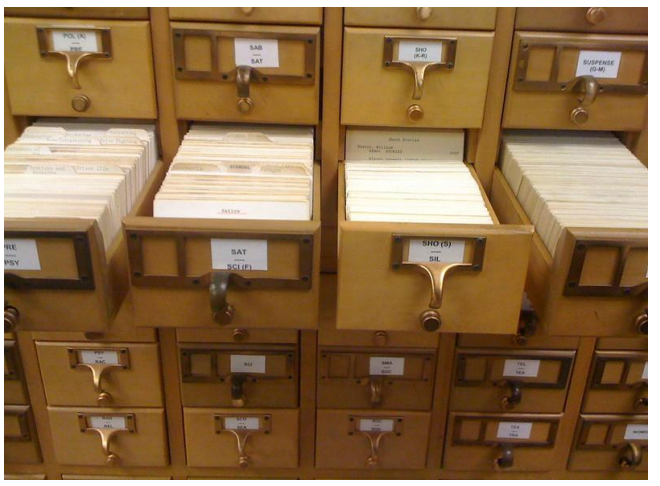

[Original Database](https://www.flickr.com/photos/8052628@N05/3835365695) by [shindoverse](https://www.flickr.com/photos/8052628@N05) is licensed under [CC BY-NC-SA 2.0](https://creativecommons.org/licenses/by-nc-sa/2.0/?ref=openverse).

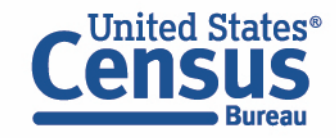

### Using The American Community Survey Summary File The ACS Detailed Tables

- Most detailed ACS data and cross tabulations of ACS variables.
- Begin with the letters "B" for base tables and "C" for collapsed tables. Collapsed tables cover the same topics as the base table, but with fewer categories.
- All geographic areas down to the **block group level**.
- Available through the ACS Summary File, Census Bureau Application Programming Interface, and data.census.gov

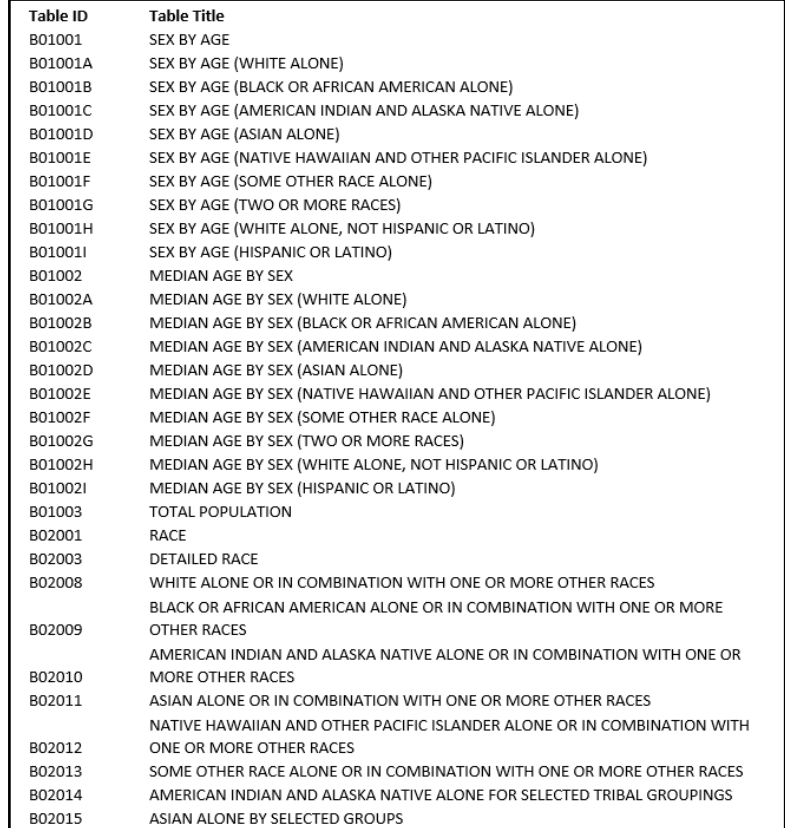

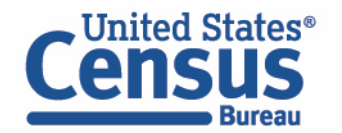

### Using The American Community Survey Summary File What is the Legacy of the Summary File?

- A unique product the Census Bureau provides as its commitment to releasing the files to all stakeholders in a fair and balanced method.
- Census data products have included "summary files" for **many censuses (1960 data earliest known use found)**
- First used internally by staff to prepare Census tables and printed reports.
- Eventually, data was provided in tape reels for State Data Centers (SDC's) but the format was not user-friendly for most data users and even the partners in the SDC program (required a large storage space & special computing hardware that used tape reels).
- Census later made the summary files available on CD/DVD to the public. This was thought to make the data so much more accessible and usable for many MORE data users .
- Census continued to use the data in summary files as input files to create other products: tables in print, pdf, and on American FactFinder and now data.census.gov.

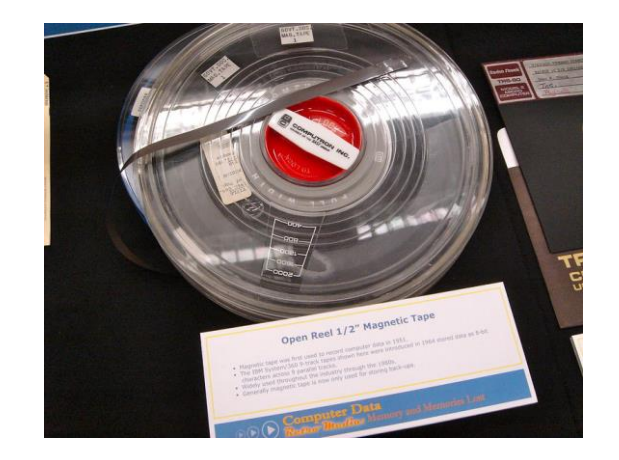

[This Photo](https://www.flickr.com/photos/35468141938@N01/3352469056) by [inju](https://www.flickr.com/photos/35468141938@N01) [is licensed under](https://creativecommons.org/licenses/by-nc-sa/2.0/?ref=openverse) CC BY-NC-SA 2.0.

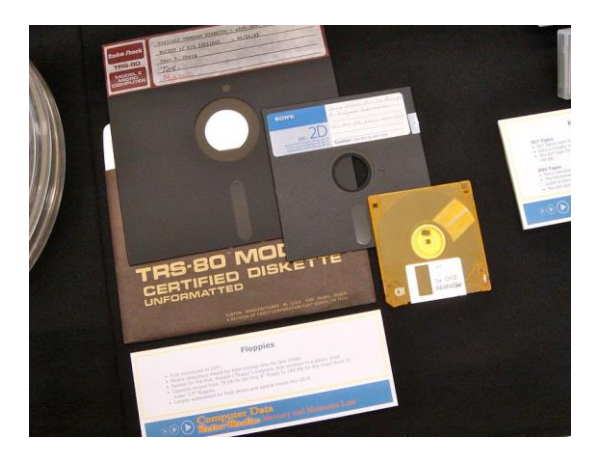

[This Photo](https://creativecommons.org/licenses/by-nc-sa/2.0/) by [inju](https://www.flickr.com/photos/35468141938@N01) [is licensed under](https://creativecommons.org/licenses/by-nc-sa/2.0/?ref=openverse) CC BY-NC-SA 2.0.

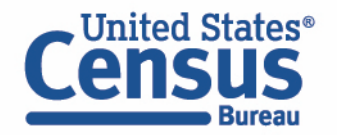

Using the American Community Survey Summary File **Outline** 

- Overview of the American Community Survey
- Definition and Legacy of the Summary File
- **Explanation of Sequence and Table-Based Summary File Formats**
- Demo- Walk Through Examples of Table-Based format
- Resources to Learn More

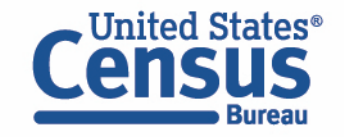

Using the American Community Survey Summary File Overview of the Summary File Formats

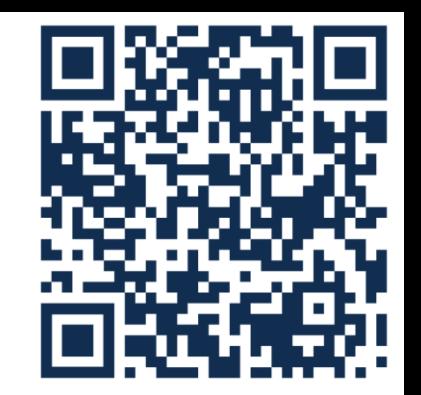

# **Two Summary File formats are currently available**

- o Sequence-based (original)
- o Table-based (current)
- Sequence-based format provides ACS data from 2005 to 2021.
- Table-based format provides ACS data from 2018 and beyond
- Users should first check if the data of interest are easily available for download on data.census.gov

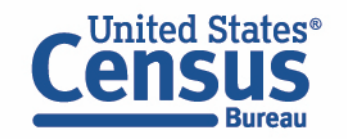

Using the American Community Survey Summary File Overview of the Sequence-Based Summary File

### **The Sequence-based ACS Summary File Format**

- Includes three files: estimates, margins of error, and geography files
- Found in the File Transfer Protocol (FTP) site, accessible through the Summary File Data page
- Contain a large number of cells, they are stored in a series of files, called sequences, containing only the estimates from the tables.
- Sequences don't include metadata such as the titles of the tables, the descriptions of the rows, and the names of the geographic areas.
- The metadata must be merged with the data files to reproduce the complete tables.

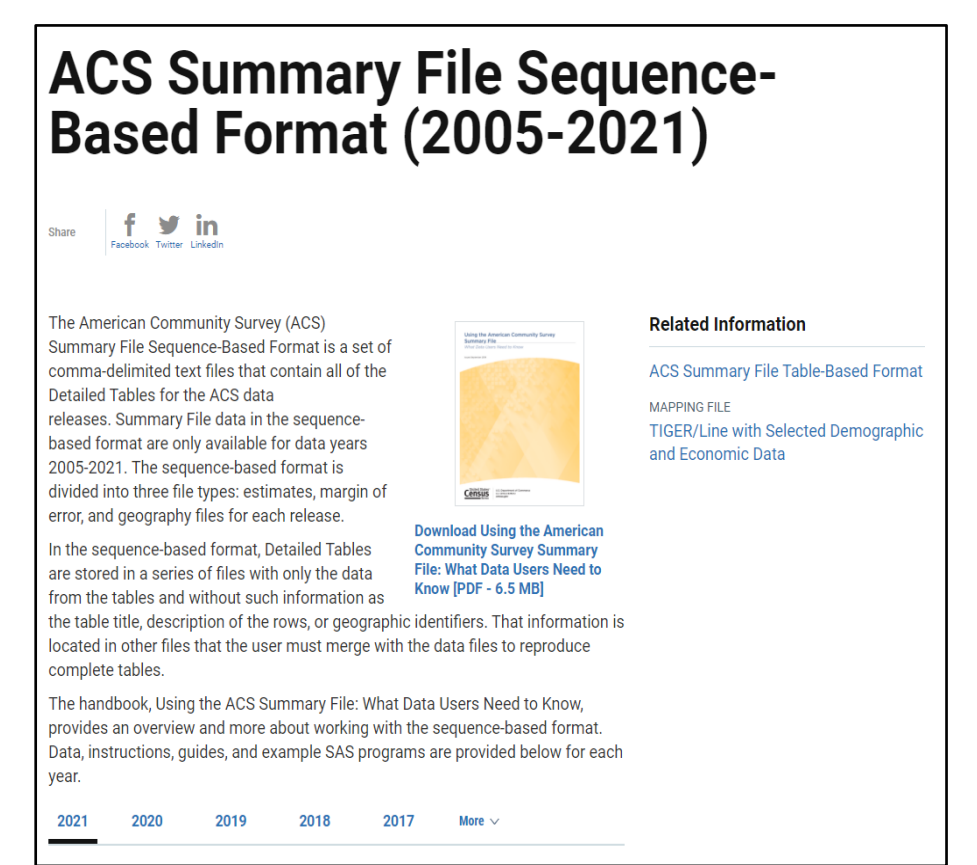

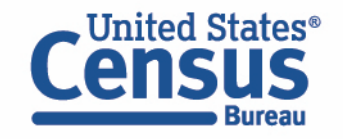

census.gov/programs-surveys/acs/data/summary-file/sequence-based.html

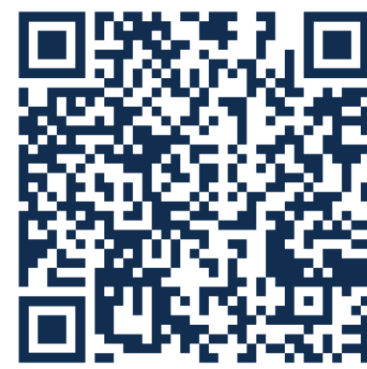

Using the American Community Survey Summary File Overview of the Sequence-Based Summary File

CHALLENGES:

- Can be confusing for data users
- Multiple sources of technical documentation needed to discover which file or sequence contains the table of interest, then must combine three files to recreate this table.
- Each year ACS staff must split the data into 40,000 files and prepare the same information into two different formats to accommodate the requirements for the ACS Summary File and the Application Programming Interface (API).

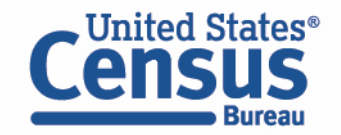

# Using the American Community Survey Summary File Overview of the Sequence-Based Summary File

# **Resources/Guides for the ACS Sequence-**

### **based Summary File Format:**

- Handbook- Using the American Community Survey Summary File What Data Users Need to Know
- Instructions on How to Read the ACS Summary File into Excel
- Instructions on Joining the ACS Summary File to the TIGER/Line Shapefiles
- SAS programs for each sequence per state
- Example of Creating a Table Using SAS

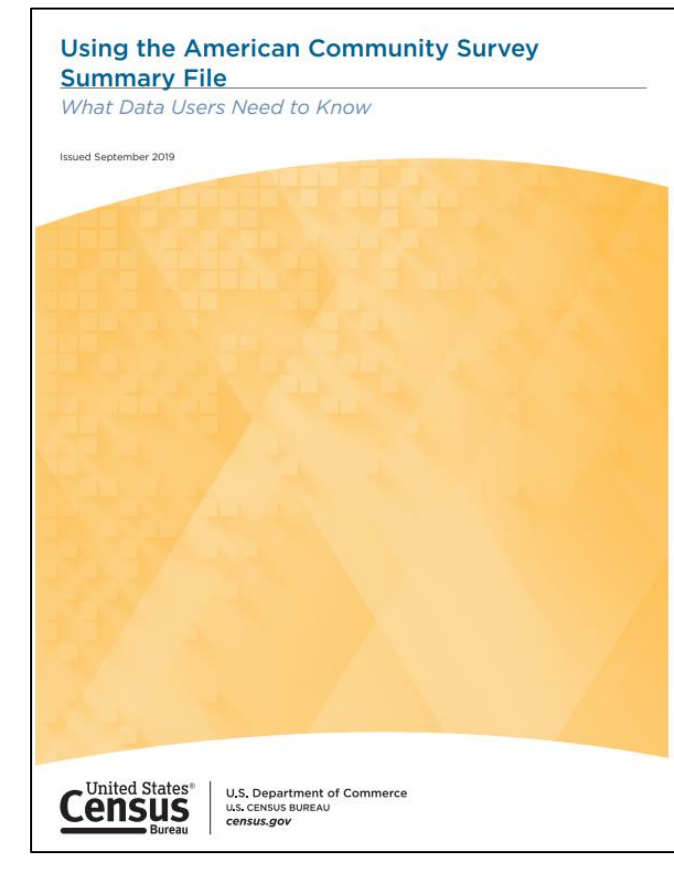

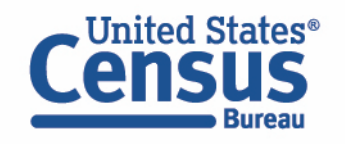

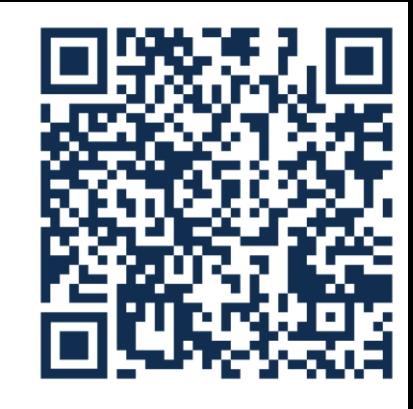

## Using the American Community Survey Summary File Overview of the Table-Based Summary File

### **The Table-Based ACS Summary File Format**

- Streamlines the ACS SF production by delivering only one file.
- Instead of splitting the files by state and sequence number, the new format will be by table ID.
- Reduces the complexity of the ACS SF from over 140,000 files to about 1,000 files.
- Now split by table ID (no longer split by state and sequence number)
- One file for each table containing estimates, MOEs, for all geographies

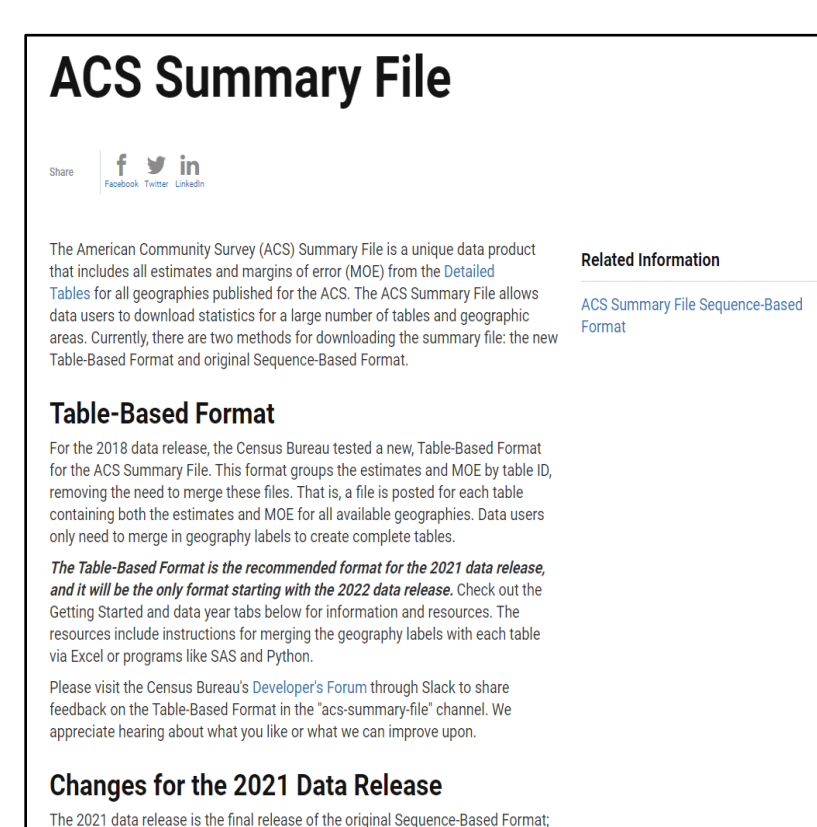

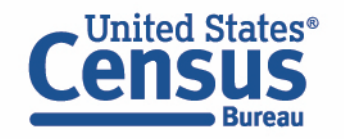

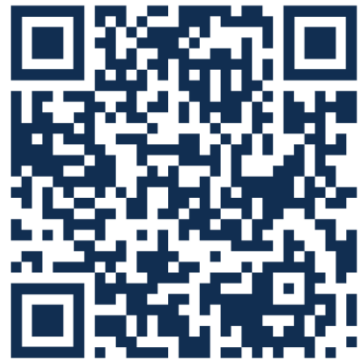

### Using the American Community Survey Summary File Overview of the Table-Based Summary File

### **Table-based Format**

Benefits:

- Estimates and margins of error for each table are combined into one file
- All geography identifiers and labels combined into one file
- Simplified documentation For Census Bureau: Saves time and resources
- Can use Excel, SAS, or Python to work with the SF

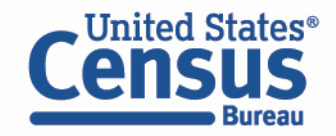

# Using the American Community Survey Summary File Overview of the Table-Based Summary File

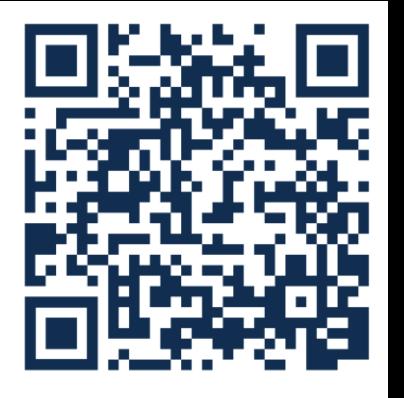

#### **Resources/Guides for the ACS Current Summary File Format:**

- [ACS Summary File GitHub wiki page](https://github.com/uscensusbureau/acs-summary-file/wiki)
- [ACS Summary File GitHub repository](https://github.com/uscensusbureau/acs-summary-file)

### **Data Analysis Examples Provided in GitHub:**

- SAS
- Python

**Instructions on Reading the Geography Names into the SF Using Excel**

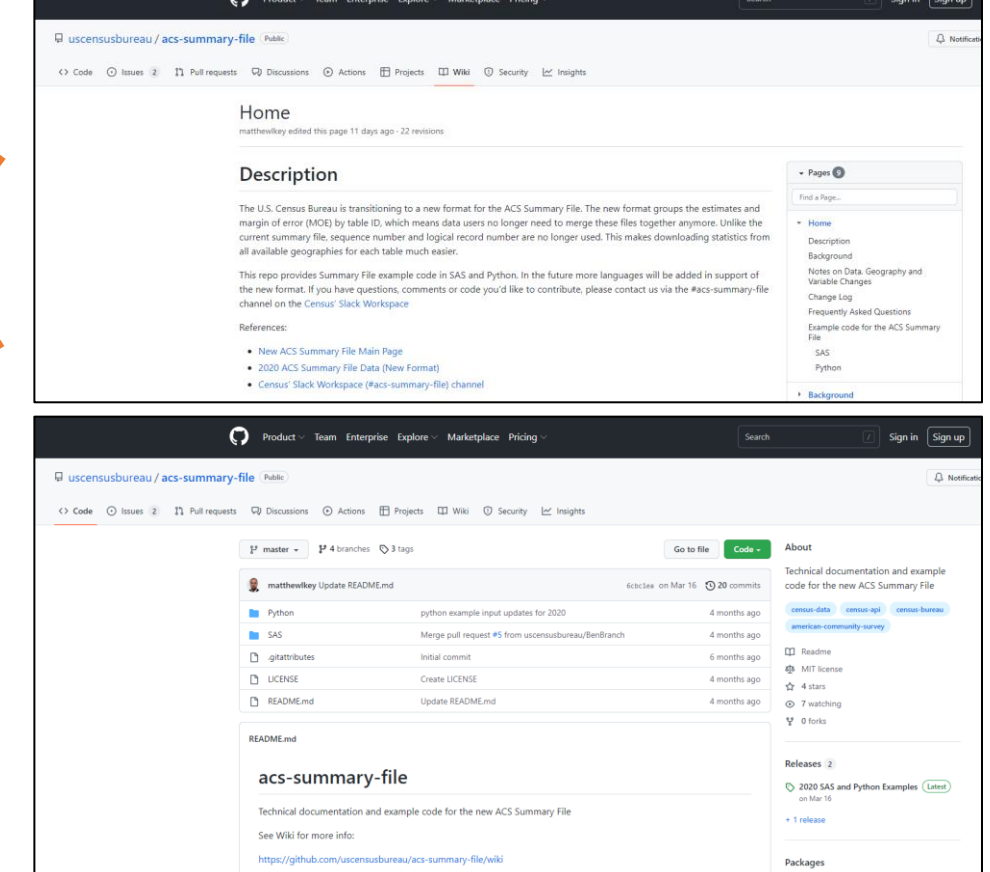

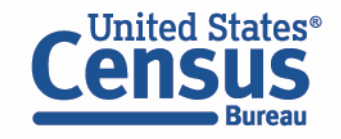

github.com/uscensusbureau/acs-summary-file/wiki

github.com/uscensusbureau/acs-summary-file

 $\mathbf{g}$ 

### Using the American Community Survey Summary File Accessing Summary File from the ACS Data Page

Comr

Sum

Varia

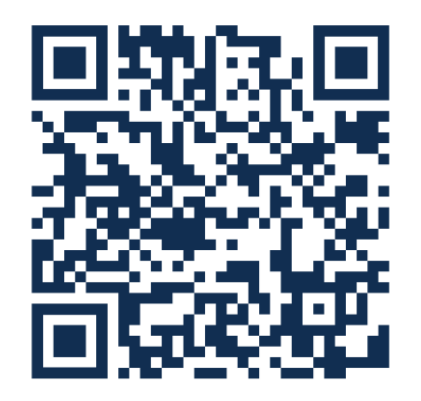

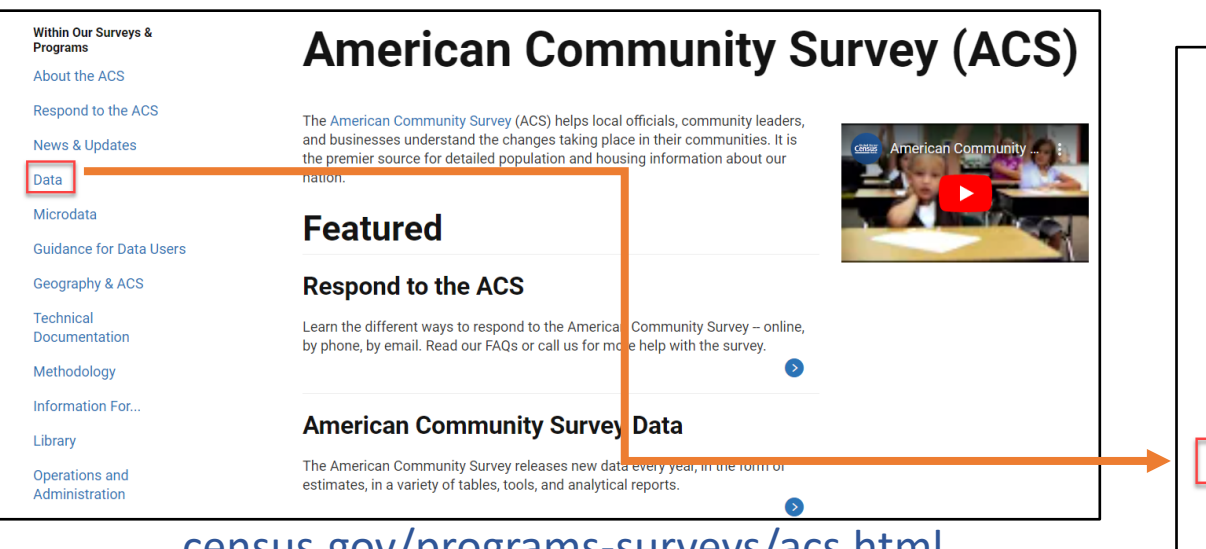

census.gov/programs-surveys/acs.html

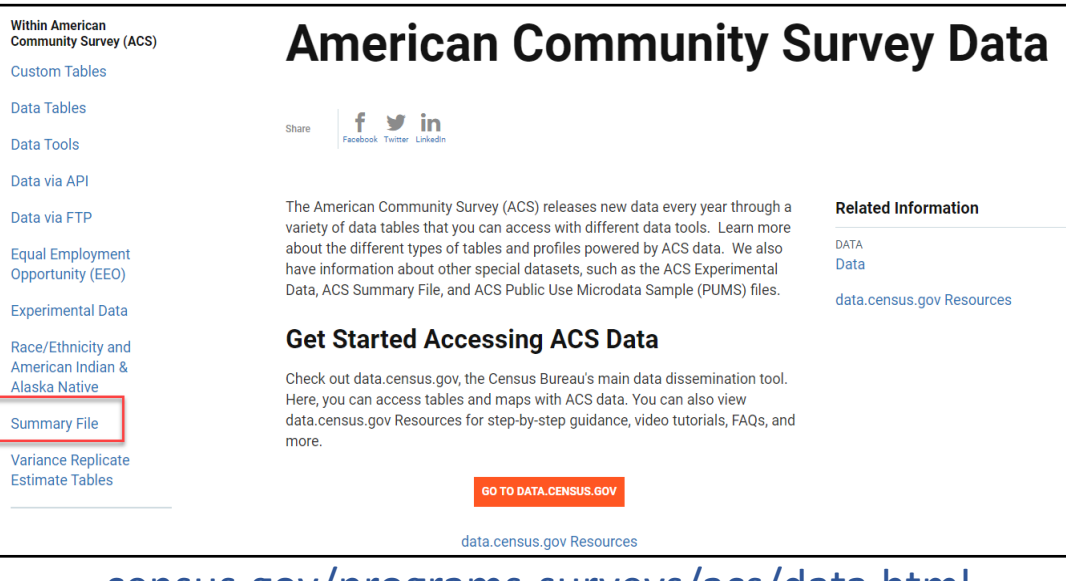

#### census.gov/programs-surveys/acs/data.html

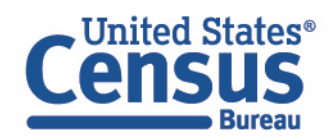

### Using the American Community Survey Summary File Accessing Sequence-Based from the Main Summary File Page

**Within Data** 

**Data Tables** 

**Data Tools** Data via API

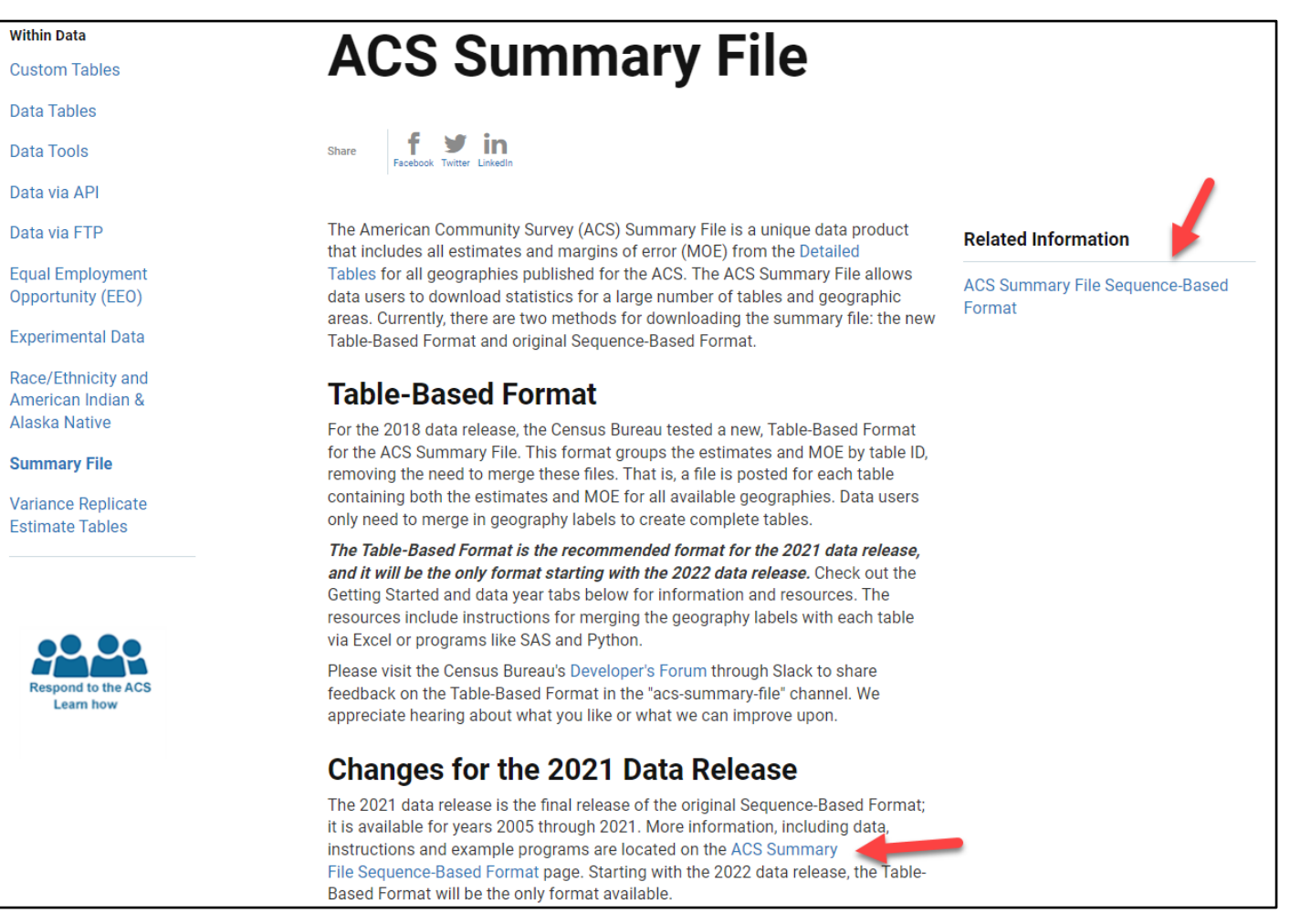

census.gov/programs-surveys/acs/data/summary-file.html

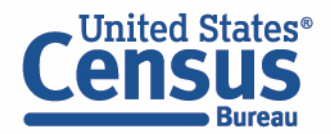

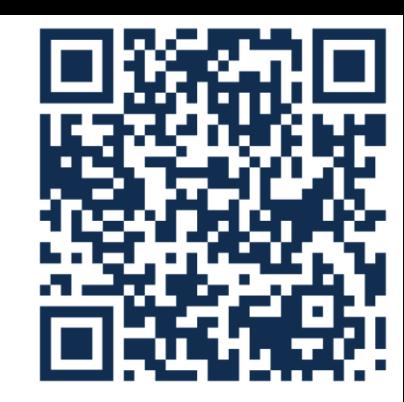

Using the American Community Survey Summary File **Outline** 

- Overview of the American Community Survey
- Definition and Legacy of the Summary File
- Explanation of Sequence and Table-Based Summary File Formats
- **Demo- Walk Through Examples of Table-Based format**
- Resources to Learn More

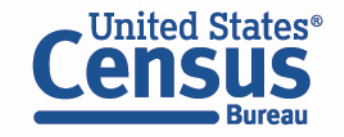

Using the American Community Survey Summary File Demo: Access the Table-Based Summary File Tables

# **Accessing the Summary File Tables and Geography File from the FTP site:**

Visit the ACS Summary File page at [https://www.census.gov/programs](https://www.census.gov/programs-surveys/acs/data/summary-file.html)surveys/acs/data/summary-file.html

For the sequence-based format, visit https://www.census.gov/programs[surveys/acs/data/summary-file/sequence-based.html](https://www.census.gov/programs-surveys/acs/data/summary-file/sequence-based.html)

#### **ACS Summary File**

The American Community Survey (ACS) Summary File is a unique data product that includes all estimates and margins of error (MOE) from the Detailed Tables for all geographies published for the ACS. The ACS Summary File allows data users to download statistics for a large number of tables and geographic areas. Currently, there are two methods for downloading the summary file: the new Table-Based Format and original Sequence-Based Format.

#### **Table-Based Format**

For the 2018 data release, the Census Bureau tested a new, Table-Based Format for the ACS Summary File. This format groups the estimates and MOE by table ID, removing the need to merge these files. That is, a file is posted for each table containing both the estimates and MOE for all available geographies. Data users only need to merge in geography labels to create complete tables.

The Table-Based Format is the recommended format for the 2021 data release, and it will be the only format starting with the 2022 data release. Check out the Getting Started and data year tabs below for information and resources. The resources include instructions for merging the geography labels with each table via Excel or programs like SAS and Python.

Please visit the Census Bureau's Developer's Forum through Slack to share feedback on the Table-Based Format in the "acs-summary-file" channel. We appreciate hearing about what you like or what we can improve upon.

#### Changes for the 2021 Data Release

The 2021 data release is the final release of the original Sequence-Based Format; it is available for years 2005 through 2021. More information, including data, instructions and example programs are located on the ACS Summary File Sequence-Based Format page. Starting with the 2022 data release, the Table-Based Format will be the only format available.

Getting Started 2021 2020 2019 2018 2017 to 2005

**Getting Started** The Table-Based ACS Summary File contains three file types: Table Labels - Description of each line item in a table

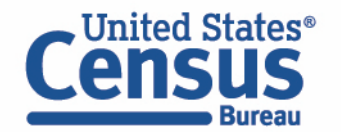

### Using the American Community Survey Summary File Table Shells

### **ACS20211YR\_Table\_Shells.txt**

ACS20211YR\_Table\_Shells.txt Table ID | Line | Indent | Unique ID | Label | Title | Universe | Type B01001|1.0|0|B01001 001|Total: | SEX BY AGE|Total Population|int 3 B01001|2.0|1|B01001\_002|Male: |SEX BY AGE|Total Population|int 4 B01001|3.0|2|B01001\_003|Under 5 years|SEX BY AGE|Total Population|int 5 B01001|4.0|2|B01001 004|5 to 9 years|SEX BY AGE|Total Population|int 6 B01001|5.0|2|B01001 005|10 to 14 years|SEX BY AGE|Total Population|int 7 B01001|6.0|2|B01001 006|15 to 17 years SEX BY AGE|Total Population|int 8 B01001|7.0|2|B01001 007|18 and 19 years SEX BY AGE | Total Population | int 9 B01001|8.0|2|B01001 008|20 years SEX BY AGE|Total Population|int 10 B01001|9.0|2|B01001\_009|21 years SEX BY AGE|Total Population|int 11 B01001|10.0|2|B01001 010|22 to 24 years | SEX BY AGE| Total Population | int 12 B01001|11.0|2|B01001 011|25 to 29 years|SEX BY AGE|Total Population|int 13 B01001|12.0|2|B01001\_012|30 to 34 years SEX BY AGE | Total Population | int 14 B01001|13.0|2|B01001\_013|35 to 39 years | SEX BY AGE| Total Population | int 15 B01001|14.0|2|B01001 014|40 to 44 years|SEX BY AGE|Total Population|int 16 B01001|15.0|2|B01001\_015|45 to 49 years|SEX BY AGE|Total Population|int 17 B01001|16.0|2|B01001 016|50 to 54 years|SEX BY AGE|Total Population|int 18 B01001|17.0|2|B01001 017|55 to 59 years|SEX BY AGE|Total Population|int 19 B01001|18.0|2|B01001\_018|60 and 61 years|SEX BY AGE|Total Population|int 20 B01001|19.0|2|B01001 019|62 to 64 years SEX BY AGE|Total Population|int 21 B01001|20.0|2|B01001 020|65 and 66 years|SEX BY AGE|Total Population|int 22 B01001|21.0|2|B01001\_021|67 to 69 years SEX BY AGE|Total Population|int 23 B01001|22.0|2|B01001\_022|70 to 74 years|SEX BY AGE|Total Population|int 24 B01001|23.0|2|B01001\_023|75 to 79 years SEX BY AGE|Total Population|int 25 B01001|24.0|2|B01001 024|80 to 84 years|SEX BY AGE|Total Population|int 26 B01001|25.0|2|B01001 025|85 years and over|SEX BY AGE|Total Population|int

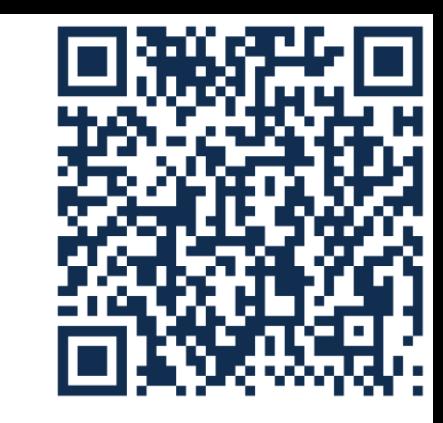

- **Added hierarchy, line type and universe as columns**
- **Now one file for 1-year shells, one file for 5-year shells**
- **Excel version still available at a different location**
- **Pipe delimited; utf-8 encoded**

github.com/uscensusbureau/acs-summary-file/wiki/Change-Log

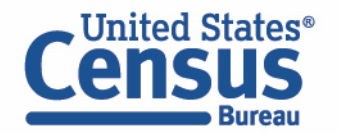

### Using the American Community Survey Summary File Geography File

### **Geos20211YR.txt**

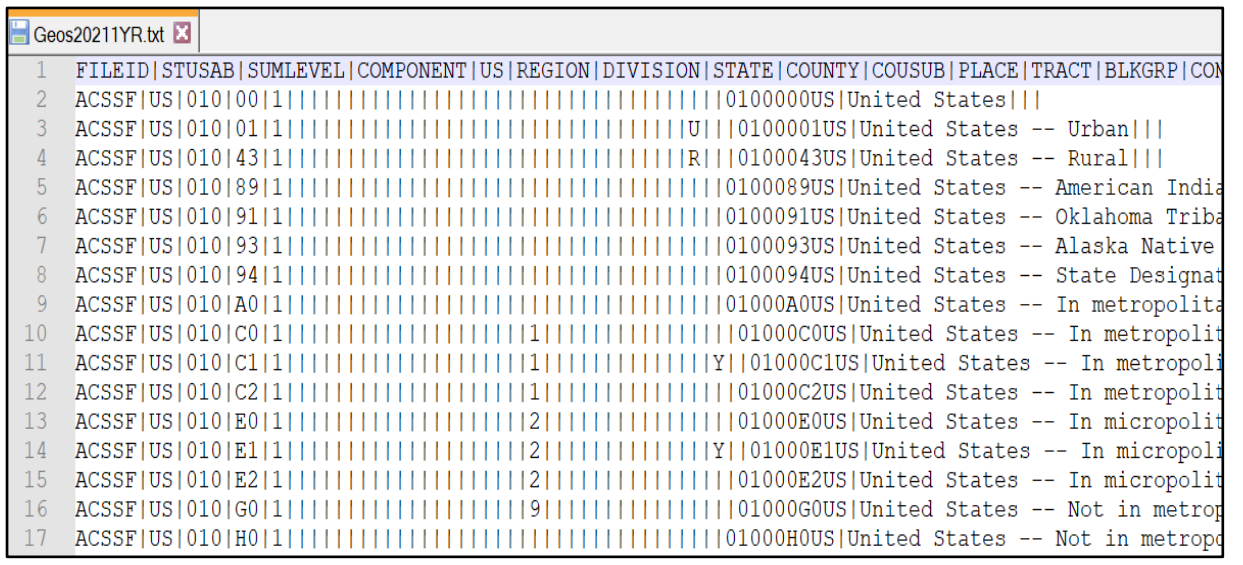

- **Geography identifier now matches data (GEO\_ID in data = GEO\_ID in Geos20211YR.txt)**
- **Added Tiger-Shape IDs**
- **Saved as txt file instead of csv**
- **Pipe delimited; utf-8 encoded**

github.com/uscensusbureau/acs-summary-file/wiki/Change-Log

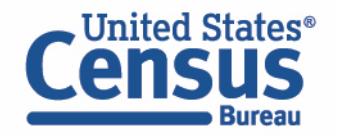

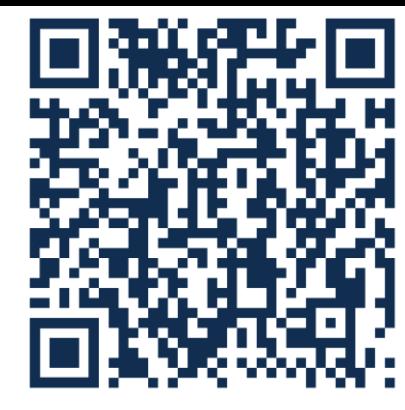

# Using the American Community Survey Summary File SAS Example

Output data from all geographies and sub-geographies of a given state from the selected data table

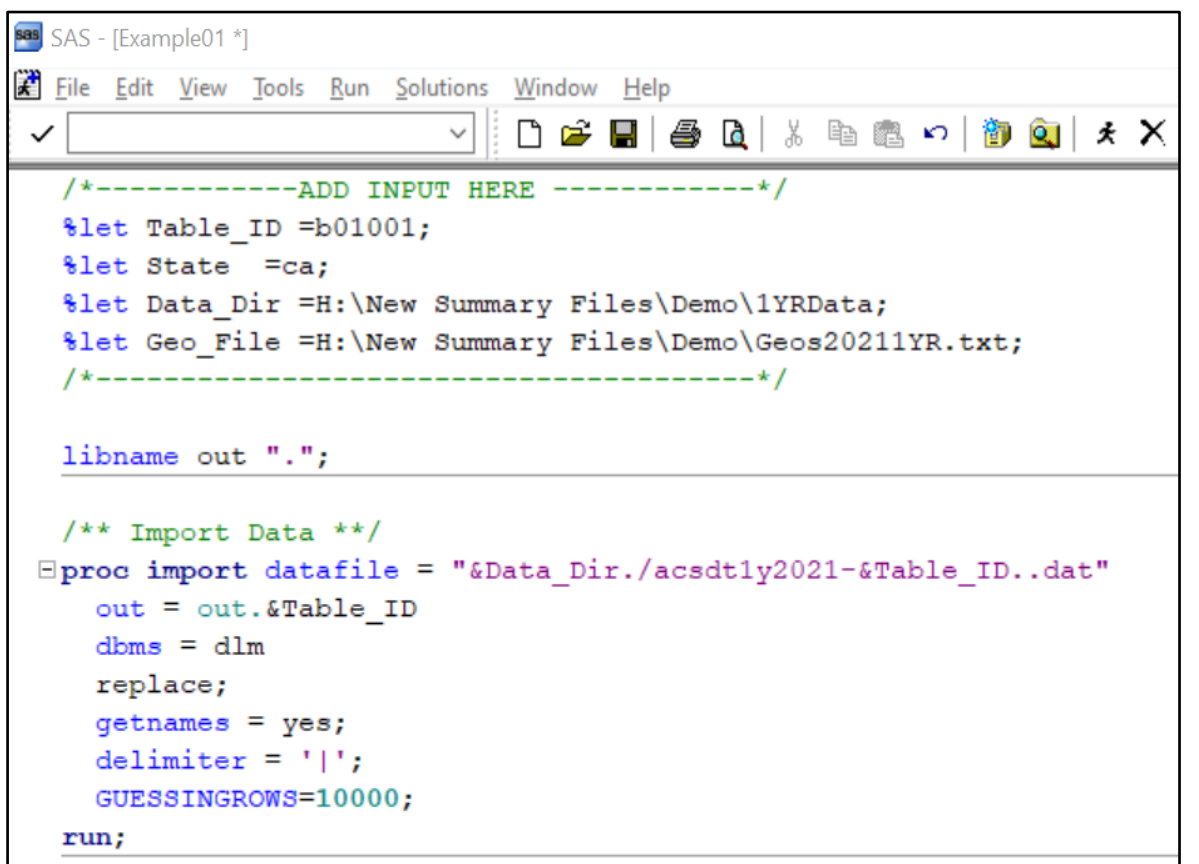

```
/* import geography labels */
Eproc import datafile="&Geo File"
      out = Geosdbms = dlmreplace;
      getnames=yes;
      delimiter = '|';
      GUESSINGROWS=10000;
  run;
  /* merge data with geography labels and output */
\existsproc sql;
      create table out.&Table_ID as
      select geo.name, tbl.*
      from out.&Table ID as tbl
      left join Geos as geo
      on tbl.GEO_ID = geo.geo_id
      where geo.stusab = upcase("&State");
  quit;
                                      Fxample01*
En Output - (Untitled)
                   \parallel \Box Log - (Untitled)
```
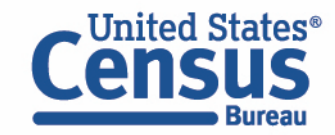

### Using the American Community Survey Summary File All Data from the State of California in Table B01001

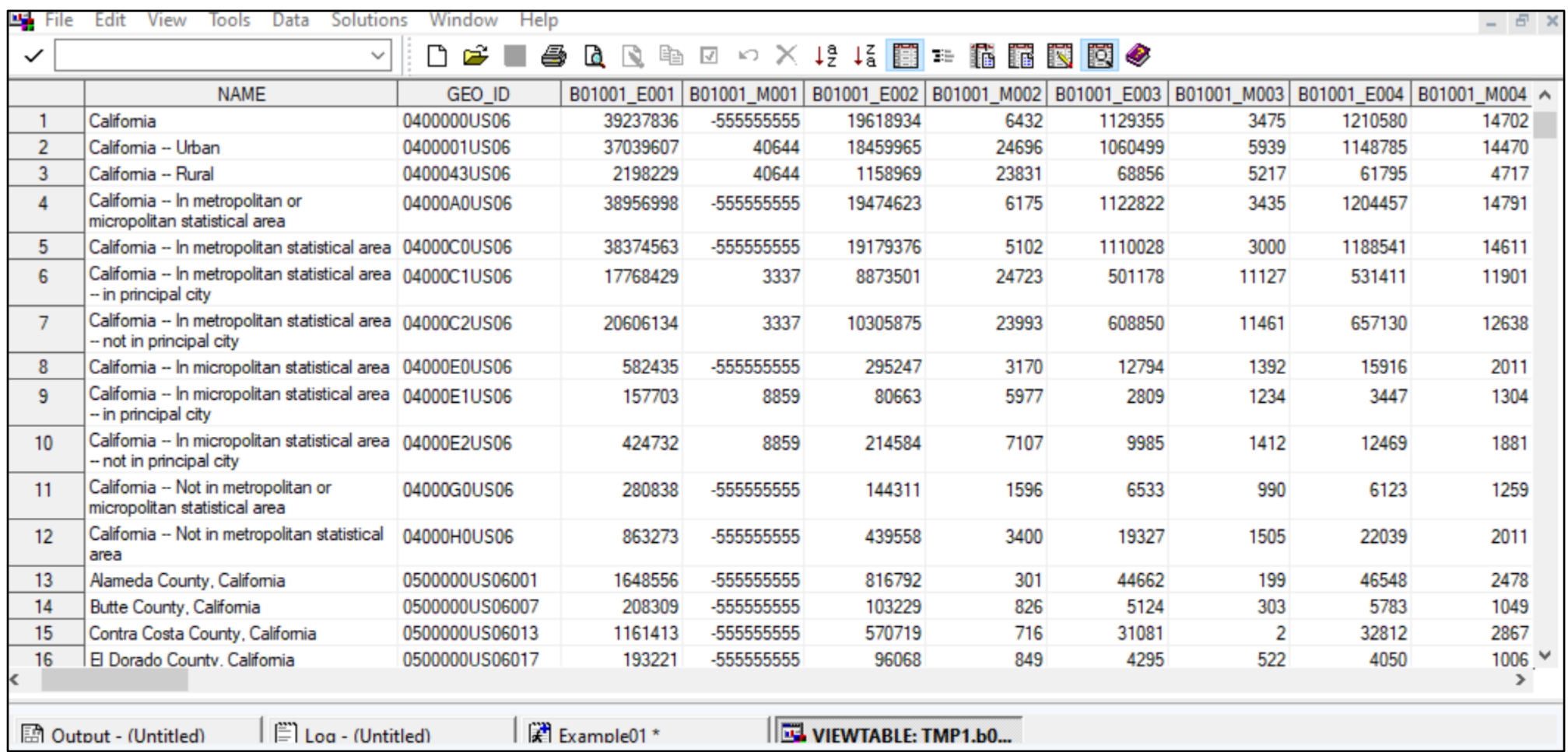

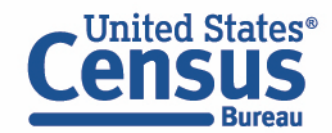

Using the American Community Survey Summary File **Outline** 

- Overview of the American Community Survey
- Definition and Legacy of the Summary File
- Explanation of Sequence and Table-Based Summary File Formats
- Demo- Walk Through Examples of Table-Based format
- **Resources to Learn More**

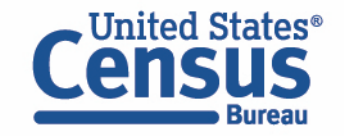

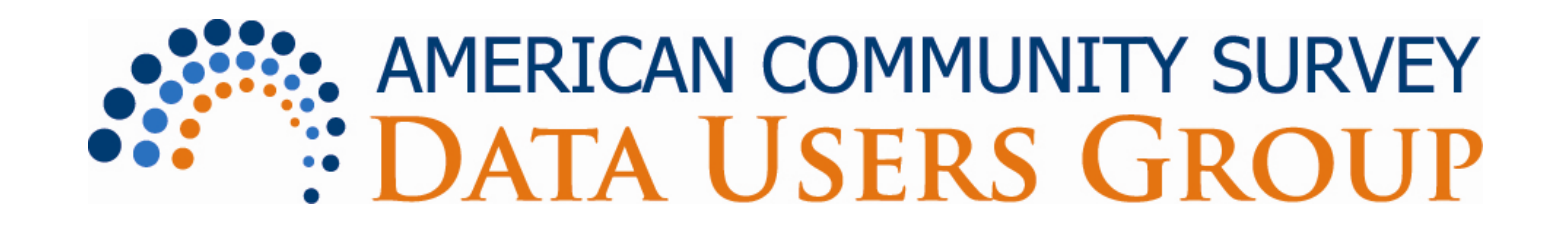

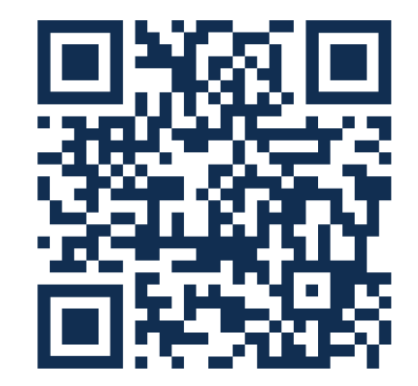

- Purpose:
	- Improve understanding of the value and utility of ACS data.
	- Promote information sharing among data users about key ACS data issues and applications.
- Includes users group website and online community
- ACS Data Users Conference
- Membership is free and open to all interested ACS data users

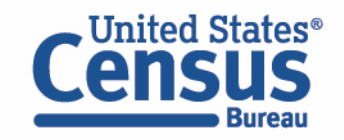

Using the American Community Survey Summary File Continue the Conversation

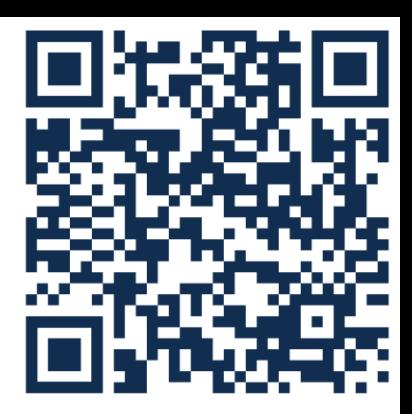

**Customer Service Center** 1-800-923-8282 or 301-763-INFO (4636) **Email Alerts** 

https://public.govdelivery.com/accounts/USCEN SUS/signup/12426

**Email Us** [acso.users.support@census.gov](mailto:acso.users.support@census.gov) **Social Media @uscensusbureau** #ACSdata

**Website** census.gov/acs

Inited States

**Source Us** U.S. Census Bureau, [YYYY – YYYY] American Community Survey [1/5]-year estimates